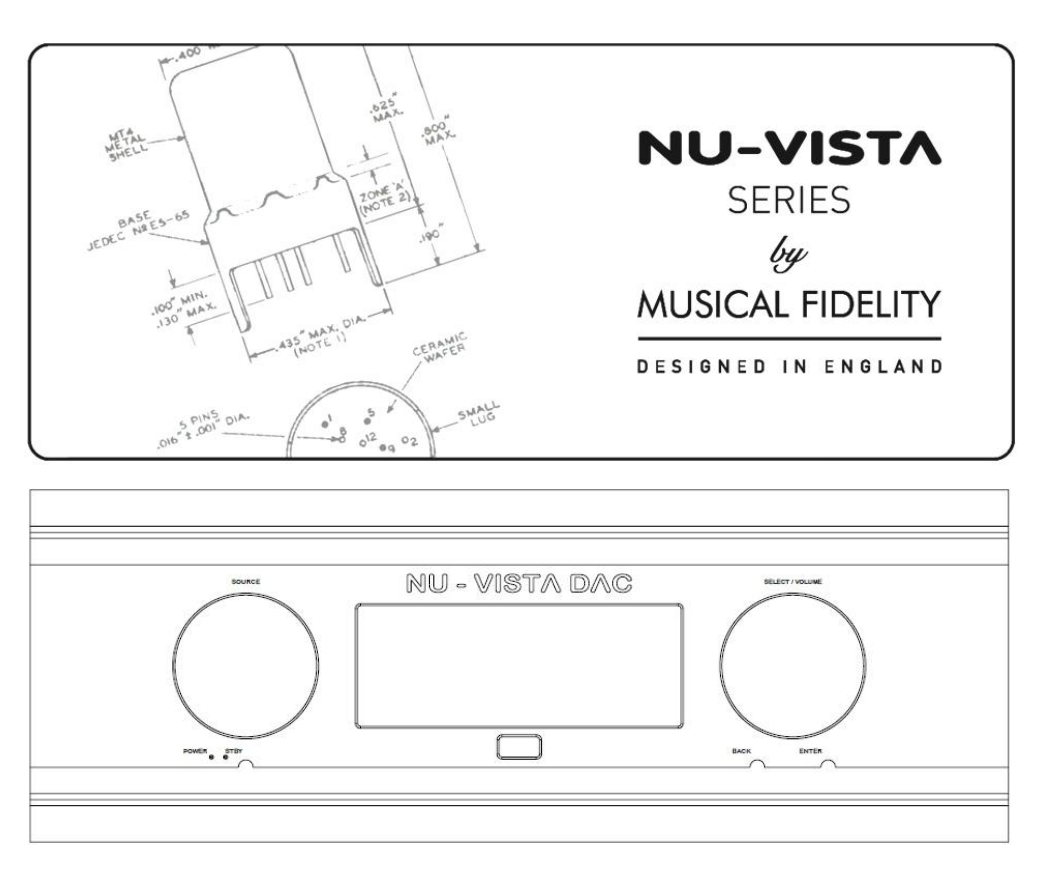

# Bedienungsanleitung

# Nu-Vista DAC

Sehr geehrter Hifi-Freund,

vielen Dank, dass Sie sich für ein Gerät aus dem Hause MUSICAL FIDELITY entschieden haben.

Der MUSICAL FIDELITY Nu-Vista DAC ist der Digital/Analog-Wandler. Mit absoluter Kompromisslosigkeit entwickelt, konstruiert und gebaut - bis ins Detail. Er arbeitet mit zwei ES9038Q2M-Schaltungen im Dual-Differential-Modus für ein perfektes Dual-Mono-Design. Die Einbeziehung eines Time Domain Jitter Eliminators resultiert in besten Messwerten. Das optionale Upsampling und Re-Clocking sowie der ebenso optionale Oversampling-Bypass-Modus geben dem Musikgenießer größtmögliche Flexibilität - genauso wie die 8 verschiedenen Digitalfilter. Die 16-Core-XMOS- und CPLD-MAX-II-Altera-Prozessoren bieten für jede Situation genügend Rechenkapazität.

Nehmen Sie sich ein paar Minuten Zeit, diese Bedienungsanleitung zu lesen. Danach haben Sie Ihren Traum-D/A-Wandler bestens unter Kontrolle und können sich sicher sein, die beste Performance von ihm zu erlangen. Bei sachgemäßer Behandlung wird er Sie viele Jahre lang mit feinsten Klängen verzaubern.

Wir wünschen Ihnen viele wunderbare musikalische Momente mit MUSICAL FIDELITY.

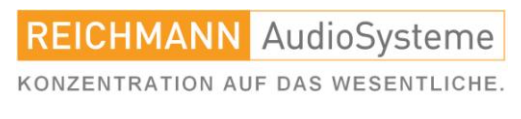

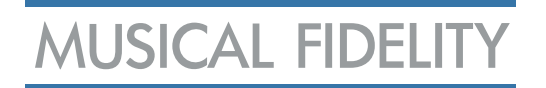

## Das Inhaltsverzeichnis.

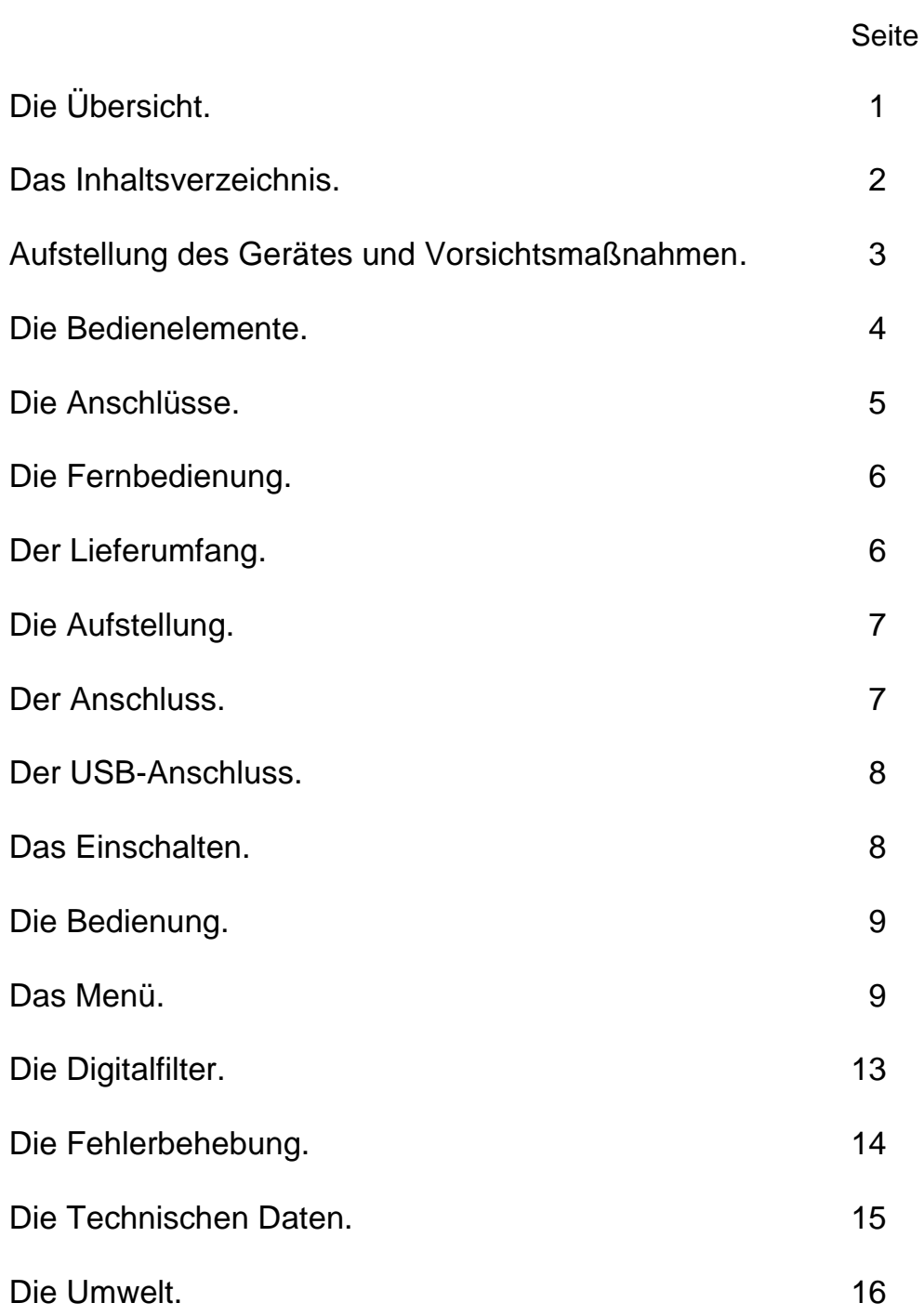

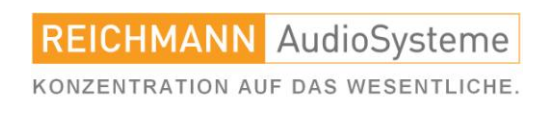

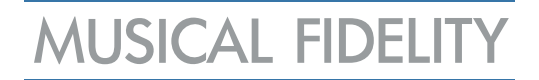

## Aufstellung des Gerätes und Vorsichtsmaßnahmen.

# Achten Sie vor der Inbetriebnahme des Gerätes auf die korrekte Spannung entsprechend der Stromversorgung Ihres Landes.

# Grundlegende Sicherheitshinweise: GEFAHR !

Da das Gerät mit elektrischem Strom betrieben wird, ist es wichtig, folgende Sicherheitshinweise zu beachten:

- Gerät nicht mit nassen bzw. feuchten Händen berühren.
- Den Netzstecker nicht mit feuchten Händen berühren.
- Den Netzstecker immer am Stecker selbst aus der Steckdose ziehen. Niemals am Kabel ziehen.
- Bei Defekten des Gerätes wenden Sie sich bitte an Ihren Händler oder den deutschen MUSICAL FIDELITY Vertrieb, Fa. REICHMANN AudioSysteme.
- Zum Verschieben bzw. Verstellen des Gerätes nicht am Netzanschlusskabel ziehen.
- Netz-Verlängerungen oder mehrere Mehrfachsteckdosen hintereinander vermeiden.
- Die Lufteintritts- und Luftaustrittsgitter nicht verstopfen

# Nehmen sie alle Audioverbindungen ausschließlich bei getrenntem Netz vor. Verlegen Sie alle zum Gerät führenden Kabel derart, dass sie nicht gequetscht werden, Strom und Audiokabel sich möglichst nicht kreuzen und keine Stolperfallen entstehen.

# Positionieren Sie das Gerät auf einer waagerechten, stabilen Oberfläche. Vermeiden Sie möglichst direkte Sonneneinstrahlung. Trennen Sie das Gerät bei Wassereintritt sofort vom Netz und verbringen sie es zu einer autorisierten Fachwerkstatt.

# Im Inneren des Gerätes befinden sich keine vom Benutzer zu wechselnden oder zu wartenden Bauteile, öffnen Sie das Gehäuse des Gerätes daher nicht.

# Trennen Sie das Gerät bei Gewitter bzw. bei Blitzschlag vom Netz.

# Beachten Sie alle Warnungen auf der Rückseite des Produkts. Hinweis: Durch unbefugtes Öffnen des Geräts erlischt jeglicher Garantieanspruch.

# Entfernen Sie Staub oder Schmutz auf dem Gerät niemals mit chemischen Reinigern oder Polituren. Verwenden Sie ausschließlich weiche Tücher, z.B. Mikrofaser, zur Reinigung der Oberfläche des Gerätes. Ihr Fachhändler berät Sie gerne weitergehend zu diesem Thema.

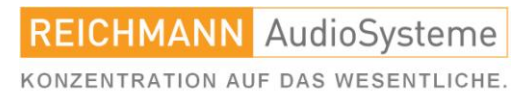

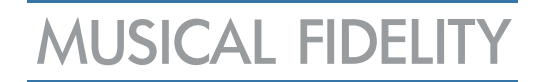

# Die Bedienelemente.

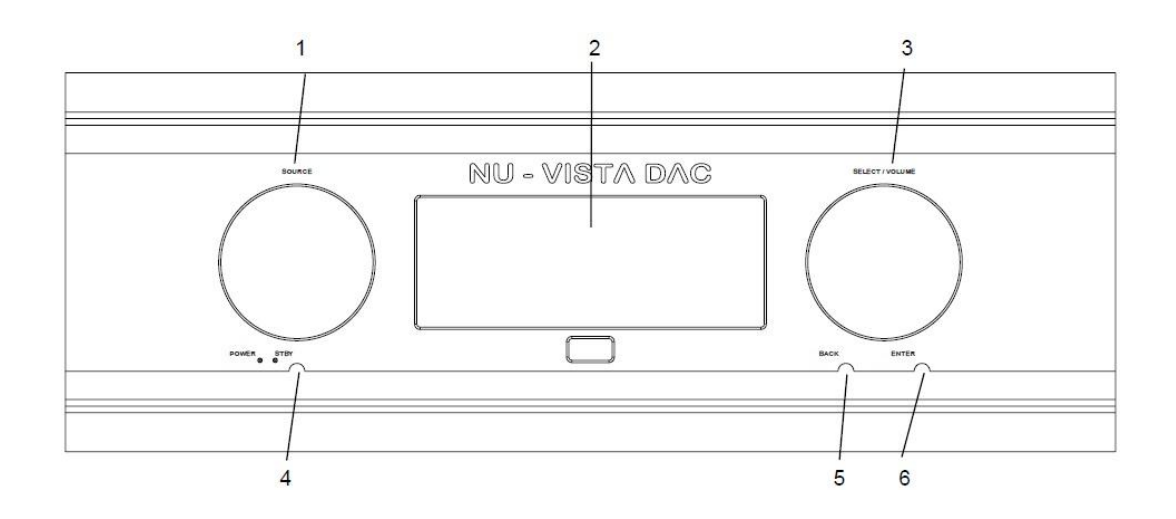

- 1 SOURCE Eingangswahl
- 2 Display **Informationsanzeige**
- 3 SELECT / VOLUME Regler für die Ausgangslautstärke
	- und Wählrad für Einstellungen
- 
- 
- 
- 4 POWER / STBY An-/Ausschalttaster
- 5 BACK Rückkehrtaster
- 6 ENTER Bestätigungstaster

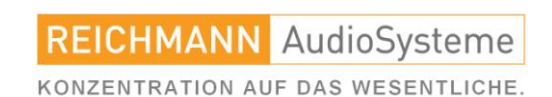

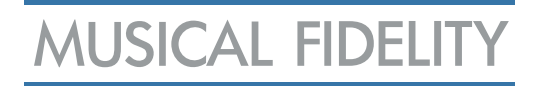

## Die Anschlüsse.

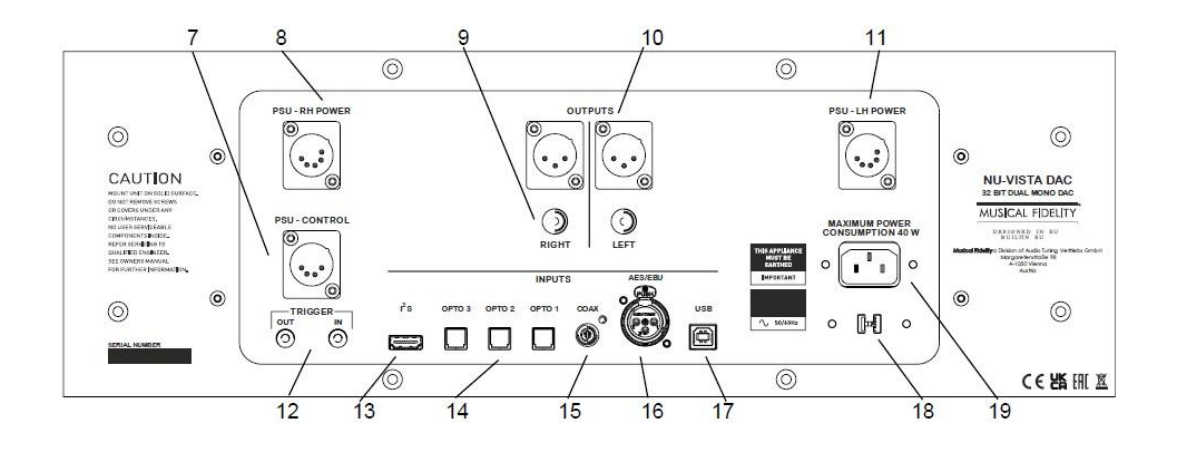

- 7 CONTROL-Eingang (für optionales Nu-Vista PSU)
- 8 RH-POWER-Eingang (für optionales Nu-Vista PSU)
- 9 analoge Audioausgänge rechts oben XLR / unten RCA
- 10 analoge Audioausgänge links oben XLR / unten RCA
- 11 LH-POWER-Eingang (für optionales Nu-Vista PSU)
- 12 TRIGGER In / Out
- 13 I2S-Eingang
- 14 optische Digitaleingänge
- 15 coaxialer Digitaleingang
- 16 AES/EBU-Digitaleingang
- 17 USB-Eingang
- 18 Eingangsspannungswähler 115/230 Volt
- 19 Netzbuchse

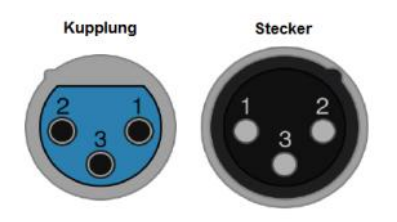

### XLR Pinbelegung:

- 1 Ground, 0V
- 2 positive Polarität ("heiß" oder "+")
- 3 invertierte Polarität ("kalt" oder "-")

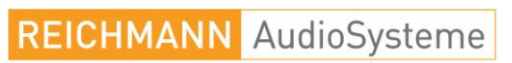

KONZENTRATION AUF DAS WESENTLICHE.

07728-1064 INFO@REICHMANN-AUDIOSYSTEME.DE WWW.REICHMANN-AUDIOSYSTEME.DE

## Die Fernbedienung.

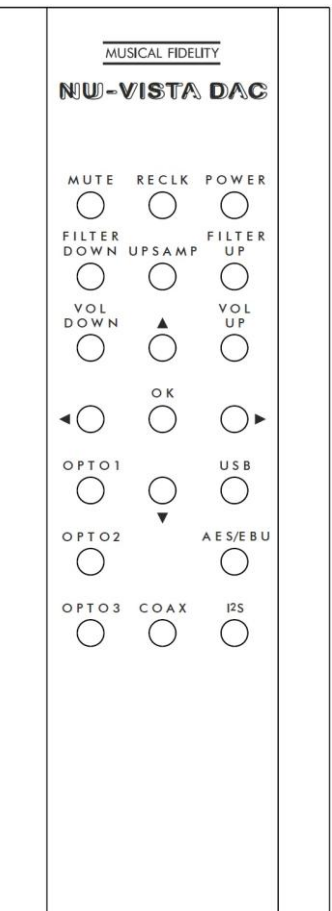

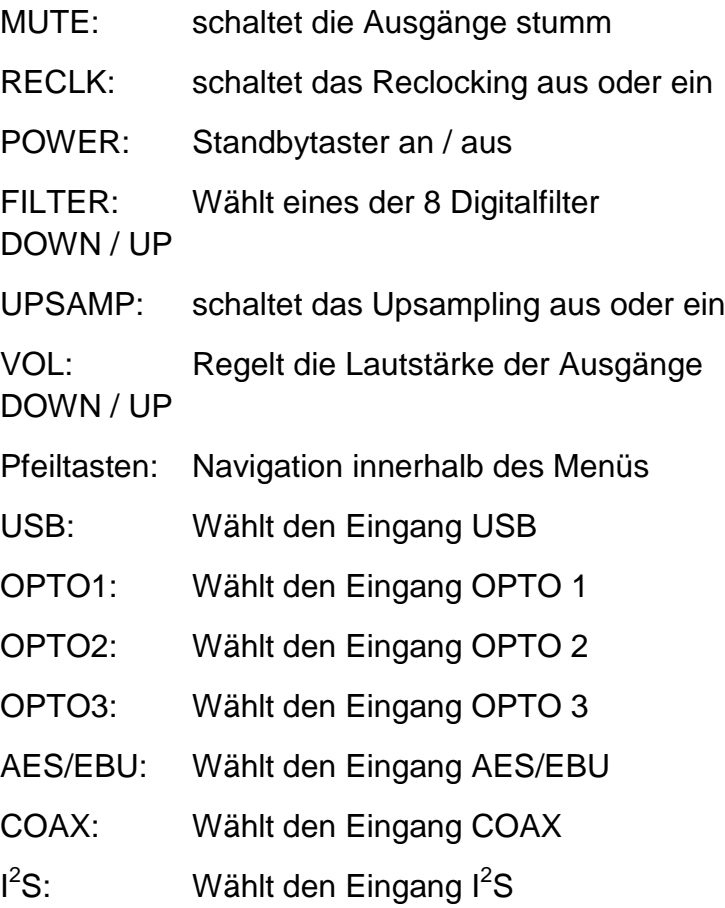

## Der Lieferumfang.

- Bedienungsanleitung
- Pflegetuch und Baumwollhandschuhe
- 4er Spikeset (Spikes und Madenschrauben sowie Spikeuntersetzer)
- 4 Filzdämpfungselemente als Alternative zur Aufstellung mit Spikes
- 1x Netzkabel IEC
- 1x Fernbedienung
- 2x Natterien AAA
- Schraubendreher
- 4 Gummifüsse für Fernbedienung
- Schraubenset (6 Stück) für Fernbedienung

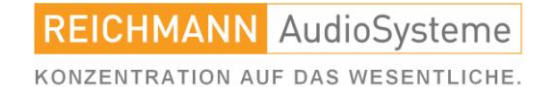

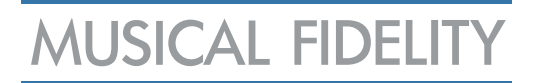

## Die Aufstellung.

Montage der optionalen Spikes:

Der Nu-Vista DAC kann optional mit Spikes aufgestellt werden. Wir empfehlen die Zuhilfenahme einer zweiten Person. Ebenso können alternativ die mitgelieferten Filzabsorber in den Aussparungen der Gerätefüße angebracht werden. Zur Montage der Spikes drehen Sie zunächst die kleinen Madenschrauben in die Spikes und diese dann in das Gewinde der Gerätefüße. Um Ihr Möbel zu schonen, liegen Spikeuntersetzer bei.

## Der Anschluss.

Stromnetz: Stellen Sie zunächst alle Verbindungen zu Ihren HiFi-Geräten her. Bevor Sie das Gerät mit dem Stromnetz verbinden, kontrollieren Sie unbedingt die korrekte Einstellung der für Ihr Gebiet korrekten Netzspannung. Stellen Sie diese Gegebenenfalls korrekt ein.

### **HINWEIS:**

Verbinden Sie das Netzkabel niemals bei falsch eingestellter Netzspannung mit Ihrem Gerät. Schäden, die durch die falsch gewählte Netzspannung entstehen, entziehen sich Gewährleistungs- und Schadensersatzansprüchen.

Ausgänge: Auf der Rückseite des Geräts befinden sich 2 analoge Audio-Ausgänge. Cinch/RCA (asymmetrisch) und XLR (symmetrisch). Verbinden Sie die Ausgänge des Nu-Vista DAC mit durchgehend geerdeten Kabeln mit den Eingängen Ihres Verstärkers. Bevorzugen Sie, wo möglich, symmetrische Verbindungen.

Eingänge: Der Nu-Vista DAC verfügt über insgesamt 7 digitale Eingänge. Verwenden Sie für die jeweilige Anschlussnorm passende und hochwertige Kabel. Stellen Sie die Verbindungen unbedingt bei ausgeschaltetem Gerät und HiFi-System her.

Alle optischen und koaxialen Eingänge sowie AES/EBU akzeptieren PCM-Stereound MQA-Datenströme bis zu 24 Bit / 192 kHz. Die Abtastrate der eingehenden Daten wird als Referenz im Display angezeigt.

### TRIGGER IN / OUT:

Die TRIGGER-Anschlüsse erlauben das Ferneinschalten mehrerer Geräte, die ebenso über TRIGGER-Anschlüsse verfügen. Die Anschlüsse sind Monoklinke 3,5mm. Um den Nu-Vista DAC per TRIGGER einzuschalten muss am TRIGGER IN eine Spannung zwischen 5 und 12 V DC anliegen. Ist der Nu-Vista DAC eingeschaltet, liegt am TRIGGER OUT eine Spannung von 12 V DC an.

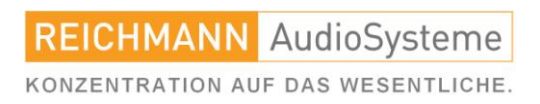

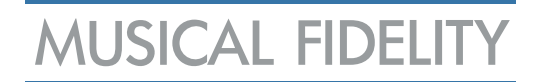

## Der USB-Anschluss.

Zum Anschließen des Geräts an den Computer ist ein hochwertiges USB 2.0-Kabel erforderlich. Normale USB-Standards schreiben vor, dass dies 5 Meter lang oder kürzer sein sollte. Wir empfehlen, die kürzestmögliche Variante.

Hinweis: Ältere USB-Kabel sind oft schwer und sperrig und müssen gestützt werden, um Schäden an der USB-Buchse zu vermeiden. An dieser Steckbuchse verursachte physische Schäden werden nicht von Garantieleistungen abgedeckt.

Der USB-Eingang nimmt Datenströme bis zu 32 Bit 768 kHz PCM, DSD 256 (native DSD 512) und alle MQA-Datenströme entgegen.

Eine Treiberinstallation ist nur unter Windows erforderlich.

Systemvoraussetzungen:

- Linux-Kernel 2.6.33 oder höher (kein Treiber erforderlich)
- Apple OS X® 10.6.4 oder höher (kein Treiber erforderlich)
- Windows 10 Creators Edition oder höher (Treiber finden Sie auf der Website von MUSICAL FIDELITY)

MUSICAL FIDELITY sowie REICHMANN AudioSysteme übernehmen keinen Support für Wiedergabeprogramme Dritter.

Hinweis: Der USB-Eingang verfügt über einen seriellen Hochgeschwindigkeits-Datenprozessor. Wir empfehlen, das Gerät als Einziges an einem USB-Bus anzuschließen. Die gemeinsame Nutzung desselben Busses mit anderen Geräten kann zu unerwünschten Artefakten wie Aussetzern oder vorübergehendem Signalverlust führen. Dies umfasst insbesondere die Verwendung des Geräts an einem USB-Hub/Splitter, unabhängig davon, ob es sich um andere USB-Komponenten handelt oder nicht. Eine direkte Verbindung zum Host-Computer über ein möglichst kurzes USB 2.0-Kabel wird empfohlen.

## Das Einschalten.

Nachdem Sie ALLE Verbindungen vorgenommen haben, betätigen Sie den POWER-Taster (4), um das Gerät einzuschalten. Alternativ können Sie auch den POWER-Taster auf der Fernbedienung betätigen. Nun schaltet sich das Display (2) an.

Die Nuvistorenbeleuchtung (oben) beginnt zunächst rot zu leuchten. Dies zeigt an, dass die Ausgänge stummgeschaltet sind und dauert ca. 12 Sekunden. Danach schaltet die Nuvistorenbeleuchtung auf orange um - der Indikator, dass das Gerät betriebsbereit ist und die gewählte Quelle nun gehört werden kann. Die nächsten ca. 15 bis 20 Minuten befinden sich die Nuvistoren in der Aufwärmphase. Wenn die Nuvistoren in ihrem thermischen Gleichgewicht angekommen sind, wechselt die Nuvistorenbeleuchtung auf blau.

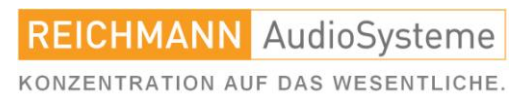

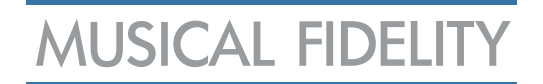

## Die Bedienung.

Wählen Sie mit dem Wählrad SOURCE (1) die gewünschte Digitalquelle und schalten Sie Ihren Verstärker auf die Quelle, an der Sie den Nu-Vista DAC angeschlossen haben. Starten Sie die Digitalquelle. Musik ertönt. Alternativ dazu können Sie die gewünschte Digitalquelle auch mit einem der Direktwahltaster auf der Fernbedienung anwählen.

Nach Aus- und wieder Einschalten ist der zuletzt gewählte Eingang aktiv.

Nun können Sie sich mit den weiteren Funktionen und Einstellmöglichkeiten Ihres digitalen Musikgenusses vertraut machen.

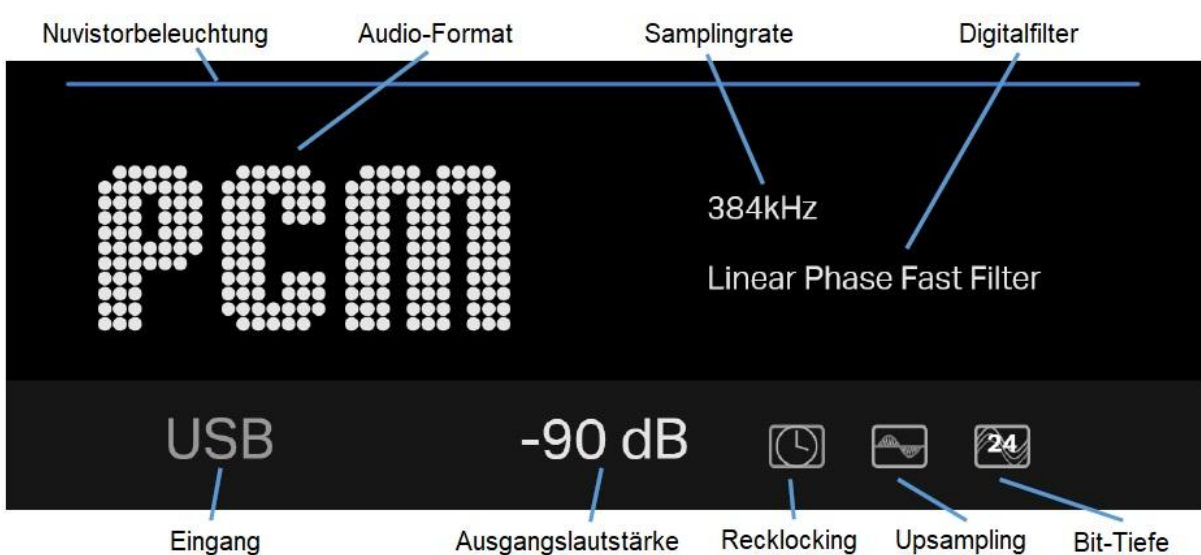

## Das Menü.

Rufen Sie das Menü auf, indem Sie Enter 6 oder die Pfeiltasten nach oben/unten/rechts auf der Fernbedienung drücken.

Verwenden Sie die Tasten BACK (5) und ENTER (6), um Untermenüs aufzurufen oder einen Schritt zurück zu gehen. Auf der Fernbedienung geschieht dies mit der linken und rechten Pfeiltaste. Bestätigen Sie Ihre Einstellung mit der ENTER-Taste (6) oder der OK-Taste auf der Fernbedienung.

Nach 10 Sekunden Inaktivität wechselt der Bildschirm zurück zur Hauptansicht.

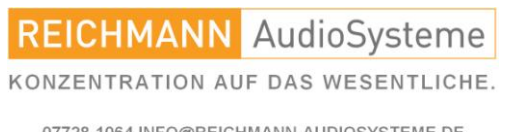

Nuvistorbeleuchtungslinie:

Sie zeigt am oberen Rand des Displays an, dass die Nuvistor-Röhren-LEDs des Geräts leuchten. Die blauen LEDs können ein- und ausgeschaltet werden, indem Sie die BACK (5) Taste 2 Sekunden lang gedrückt halten. Wenn die blauen LEDs ausgeschaltet sind, wird auch die blaue obere Linie nicht angezeigt.

Audio Format:

- DSD: Direct Stream Digital (Native 64/128/256/512 oder DSD über PCM DoP 64/128/256
- PCM: Pulse-Code-Modulation ( 44,1k/48k/88,2k/96k/176,4k/192k/352,8k/384k/702,6k/768kHz)
- OFS: Originalfrequenzspektrum (mit magentafarbenem Punkt) (44,1k/48k/88,2k/96k/176,4k/192k/352,8k/384kHz)
- MQA Studio (mit blauem Punkt) (44,1k/48k/88,2k/96k/176,4k/192k/352,8k/384kHz)
- MQA (mit grünem Punkt) (44,1k/48k/88,2k/96k/176,4k/192k/352,8k/384kHz)

Näheres zum Thema MQA (Master Quality Authenticated):

Der Nu-Vista DAC verfügt über MQA-Technologie, die es Ihnen ermöglicht, MQA-Audiodateien abzuspielen und den Ton der ursprünglichen Masteraufnahme wiederzugeben. Weitere Informationen finden Sie unter mqa.co.uk.

MQA-Indikatoren:

MQA (grüner Punkt): zeigt an, dass das Produkt einen MQA-Stream oder eine MQA-Datei dekodiert und abspielt, und gibt die Herkunft an, um sicherzustellen, dass der Ton mit dem des Quellmaterials identisch ist.

MQA Studio (blauer Punkt): zeigt an, dass eine MQA Studio-Datei abgespielt wird, die entweder im Studio vom Künstler/Produzenten genehmigt oder vom Urheberrechtsinhaber überprüft wurde.

OFS (magentafarbener Punkt): Original Frequency Spectrum bestätigt, dass das Produkt einen MQA-Stream oder eine MQA-Datei empfängt, die bereits dekodiert ist. Dies ist somit eine bereits dekodierte MQA-Datei.

Samplingrate:

Zeigt die Abtastrate des eingehenden Audiosignals an.

Digitalfilter:

Zeigt den aktuell eingestellten digitalen Oversampling-FIR-Filter an. Wählen Sie Ihren digitalen Filter im Untermenü "Audiosettings > Digital Filters" oder durch Drücken der Tasten "FILTER UP" und "FILTER DOWN" auf der Fernbedienung. Eine detaillierte Beschreibung der einzelnen Filter finden Sie auf Seite 13.

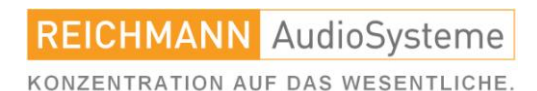

Hinweis: Beim Abspielen von MQA-Dateien ist die Filtereinstellung des Benutzers nicht aktiv, es wird immer der MQA-Filter verwendet. Der MQA-Filter ist ein proprietärer, maßgeschneiderter Filter von MQA für unseren DAC, um das bestmögliche MQA-Erlebnis zu gewährleisten.

### DSD-Filter:

Während der DSD-Wiedergabe ist der interne DSD-Filter des DAC eingeschaltet und die digitalen Filter haben keine Wirkung.

### Oversampling-Bypass:

Bei Abtastraten von 705,6k und 768kHz können die Oversampling-FIR-Filter nicht eingestellt werden und werden automatisch umgangen. Das Gerät wechselt in den Oversampling-Bypass-Modus. Bei diesen hohen Abtastraten (native Abtastraten des DAC) gelangt das digitale Signal ohne Filterung direkt in den DAC. Dadurch werden praktisch alle verbleibenden Filter ausgeschaltet, wodurch die Audioparameter und das Frequenzspektrum um einen weiteren Schritt verbessert werden. Upsampling ist für die Abtastraten 705,6k und 768kHz automatisch deaktiviert.

Eingang:

Zeigt den aktuell verwendeten Eingang an.

Lautstärke:

Zeigt den aktuellen Lautstärkepegel an. Die Lautstärke kann mit dem Lautstärkerad (3) oder den Tasten VOL DOWN und VOL UP auf der Fernbedienung eingestellt werden. Pegel von -90 dB bis 0 dB in 1-dB-Lautstärkeschritten sind möglich.

Die MUTE-Taste auf der Fernbedienung schaltet das Gerät stumm und wieder ein. Bei aktiver Stummschaltung wird anstelle der Lautstärkeanzeige ein entsprechendes Symbol angezeigt.

Die Ausgänge können auf einen festen Ausgang (keine Lautstärkeregelung) eingestellt werden, indem die Lautstärkeregelung in den Menübildschirmen unter Audio Settings > Volume Control deaktiviert wird.

Der feste Modus (Lautstärkeregelung DEAKTIVIERT) eignet sich für den Anschluss an andere Geräte, die selbst eine Lautstärkeregelung bieten.

Der variable Modus (Lautstärkeregelung AKTIVIERT) ermöglicht den direkten Anschluss an Leistungsverstärker oder Aktivlautsprecher, wobei der Nu-Vista DAC die Lautstärkeregelung übernimmt.

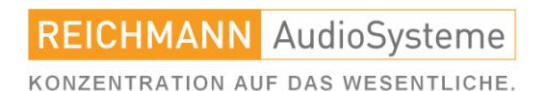

## Reclocking:

Reclocking synchronisiert digitale Audiosignale mit der Hauptuhr im Nu-Vista DAC. Die Neutaktung kann in den Menübildschirmen unter Audio Settings > Reclocking oder durch Drücken der RECLK-Taste auf der Fernbedienung ein- und ausgeschaltet werden. Wenn die Neutaktung aktiv ist, wird ein entsprechendes Symbol angezeigt.

### Upsampling:

Für eingehende PCM-Signale kann Upsampling in den Menübildschirmen unter Audio Settings > Upsampling oder durch Drücken der UPSAMP-Taste auf der Fernbedienung ein- oder ausgeschaltet werden.

Wenn diese Option aktiviert ist, werden eingehende PCM-Daten mit einer Abtastrate von bis zu 192 kHz auf die Abtastfrequenz von 352,8 kHz oder 384 kHz entsprechend dem ursprünglichen Vielfachen der Abtastfrequenz neu abgetastet. Wenn Upsampling aktiv ist, wird ein entsprechendes Symbol angezeigt.

Hinweis:

Upsampling ist für die Abtastraten 705,6k und 768kHz automatisch deaktiviert.

### Bittiefe:

Zeigt die Bittiefe des eingehenden Audiosignals an:

- 1 Bit: wird nur für DSD verwendet
- 16 Bit: wird für PCM, MQA, OFS verwendet
- 24 Bit: wird für PCM, MQA, OFS verwendet

#### Systemeinstellungen:

Theme: Über die Menübildschirme unter System Settings > Theme können Sie die Anzeige auf dunklen oder hellen Modus einstellen.

Brightness: Über die Menübildschirme unter System Settings > Brightness können Sie die Helligkeitsstufe des Displays einstellen. Wenn Sie die Helligkeit auf die niedrigste Stufe einstellen, wird das Display ausgeschaltet. Bei der Steuerung des Geräts wird das Display kurzzeitig eingeschaltet und nach 3 Sekunden Inaktivität wieder ausgeschaltet.

Factory Reset: Über die Menübildschirme unter System Settings > Factory Reset können Sie einen Werksreset durchführen.

Dadurch werden alle Einstellungen (Audioeinstellungen und Systemeinstellungen) auf die Werkseinstellungen zurückgesetzt.

About: Über die Menübildschirme unter System Settings > Info können Sie rechtliche Informationen und Firmware-Informationen anzeigen.

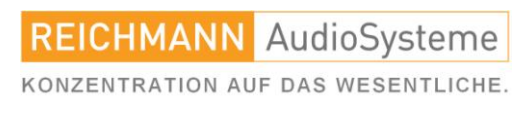

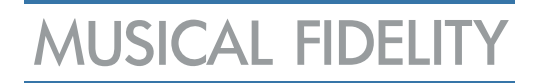

## Die Digitalfilter.

Der Nu-Vista DAC ermöglicht eine detaillierte Abstimmung des Audioerlebnisses. Er ist mit mehreren voreingestellten Digitalfiltern ausgestattet.

Diese Anpassungsfähigkeit macht den Nu-Vista DAC zu einem flexiblen und leistungsstarken Traum für Musikliebhaber, die ihre Musiksammlung neu entdecken wollen. Wählen Sie zwischen den verschiedenen digitalen Filtern und passen Sie die Wiedergabe an Ihre klanglichen Vorlieben oder an Ihr HiFi-Setup an.

- Filter 1: Linear Phase Fast: Der gebräuchlichste Filter mit sauberer Gesamtfilterung. Ideal für hochtonbetonte Musik.
- Filter 2: Linear Phase Slow: Geringe Gruppenverzögerung und symmetrische Eingangsreaktion. Weniger Nachschwingen als beim linearphasigen schnellen Abfall. Druckvollerer Bass als Filter 1, mit sauberen Höhen.
- Filter 3: Minimum Phase Fast: Minimales Vorschwingen, bevorzugt für Abbildung und Klangbühne. Kein Aliasing im Frequenzbereich. Stärkere Bässe als linearphasige Filter, saubere Höhen.
- Filter 4: Minimum Phase Slow: Unsymmetrischer Filter zur Minimierung von Pre-Ringing. Kräftiger, druckvoller Bass mit guten Einschwingzeiten.
- Filter 5: Apodizing Fast Filter: Eine Version des linearphasigen Fast Roll Off Filters, die zur weiteren Verbesserung des Pre-Ringing optimiert ist.
- Filter 6: Corrected Phase Fast: Eine Kombination aus linearer Phase und minimaler Phase. Schnelle Einschwingzeit, kräftiger, druckvoller Bass, klare Höhen.
- Filter 7: Brick-Wall-Filter: Eines der frühesten Designs, konzipiert für größtmögliche Filterung, mit hoher Verzögerung und Pre-Ringing. Linearphasige, klare, saubere Höhen.
- Filter 8: Optimal Transient: Proprietärer Filter von MUSICAL FIDELITY. Bei diesem Filter gewichtet der NU-VISTA-DAC die Zeitrichtigkeit vor der Frequenzgenauigkeit. Kein Pre-Ringing und kein Post-Ringing bei leichtem Frequenzabfall oberhalb 20 kHz.

Für ultrahochauflösendes Audio ist MUSICAL FIDELITY noch einen Schritt weiter gegangen und verwendet bei Abtastraten von 705,6k und 768kHz den Oversampling-Bypass-Modus. Bei diesen ultrahohen Abtastraten gelangt das digitale Signal direkt in den DAC-Block. Dadurch werden alle verbleibenden Filter ausgeschaltet, wodurch die Audioparameter und das Frequenzspektrum weiter optimiert werden.

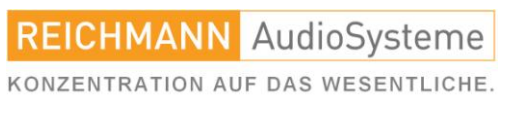

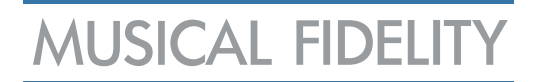

# Die Fehlerbehebung.

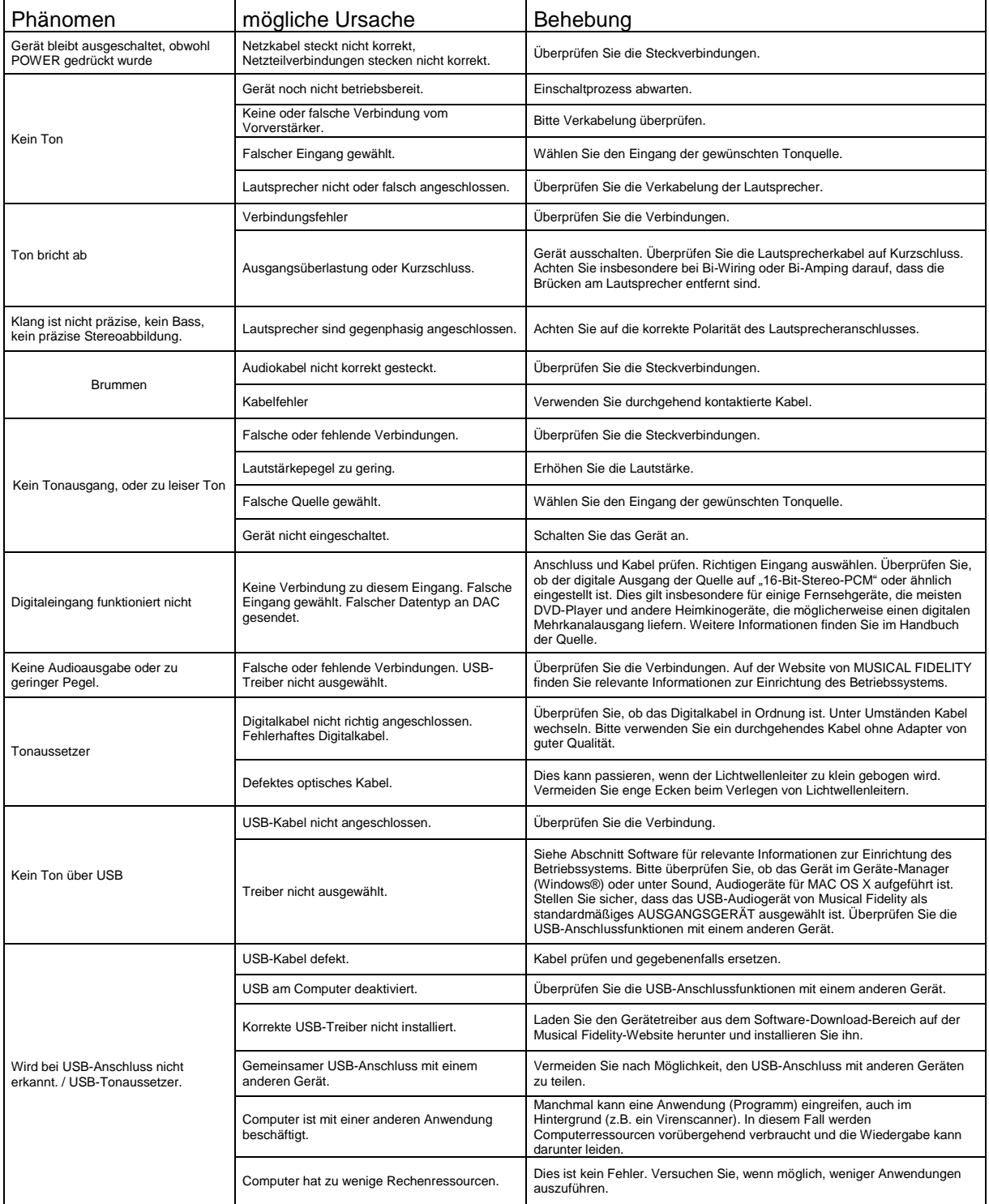

Sollten diese Schritte das Phänomen nicht beheben wenden Sie sich bitte an Ihren Händler oder den deutschen Vertrieb, REICHMANN AudioSysteme.

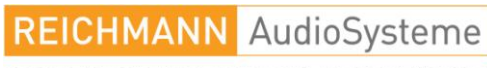

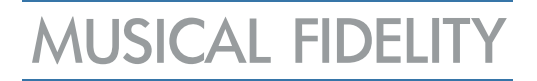

## Die Technischen Daten.

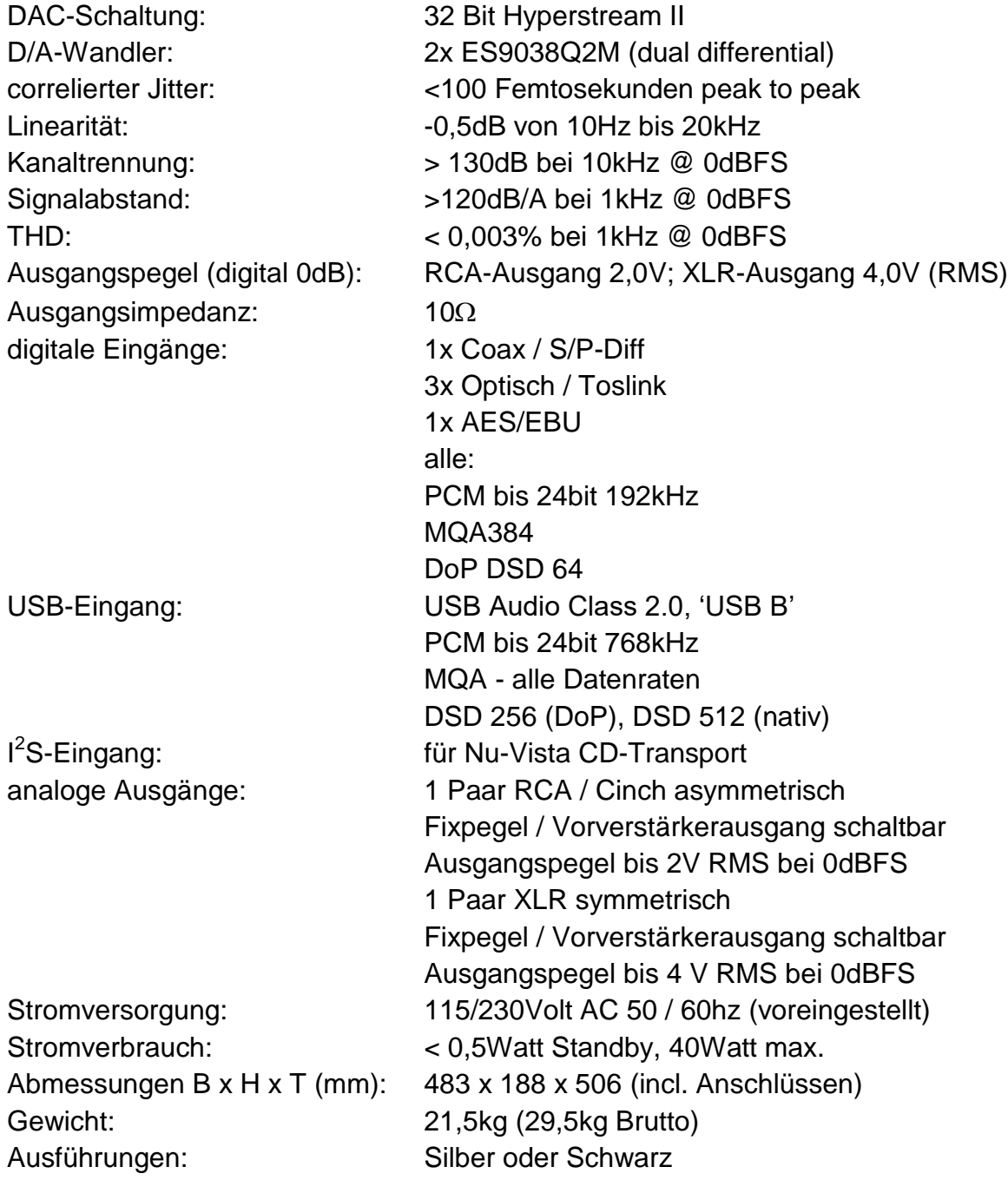

Technische und optische Änderungen jederzeit ohne Vorankündigung möglich.

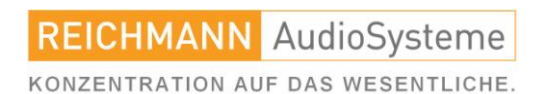

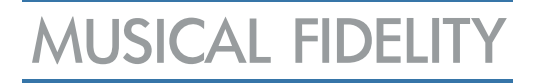

## Die Umwelt.

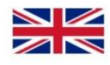

#### **DISPOSAL**

The crossed out wheeled bin label that appears on the back panel of the product indicates that the product must not be disposed of as normal household waste. To prevent possible harm to the environment please separate the product from other waste to ensure that it can be recycled in an environmentally safe manner. Please contact local government office or retailer for available collection facilities.

#### **DISPOSITION**

La poubelle sur roulettes barrées X, qui apparaît en logo sur le panneau arrière du produit, indique que celui-ci ne doit pas être traité comme un déchet domestique commun. Afin de protéger l'environnement, ce produit électronique devra être géré séparément et donc recyclé selon les nouvelles normes Européennes Rohs concernant les déchets d'appareils électroniques. Prière de contacter les services concernés gouvernementaux ou votre point de vente pour<br>l'élimination et l'enlèvement de déchets électroniques équipés de composants électroniques.

#### **DISPOSAL**

森 La etiqueta cruzada hacia fuera del compartimiento que aparece en el panel trasero del producto indica que el producto no se debe reciclarse como basura normal de la casa. Para prevenir daños posible al ambiente separe por favor el producto de otra basura para asegurarse de que puede ser reciclada de una manera ambientalmente segura. Entre en contacto por favor a su oficina gubernamental local o a su minorista para las instalaciones disponibles de la colección.

L'etichetta del cassonetto barrato riportato sul retro dell'apparecchio indica che il prodotto non deve essere smaltito tramite la procedura normale di smaltimento dei rifiuti domestici. Per evitare eventuali danni all'ambiente, separare questo prodotto da altri rifiuti domestici in modo che possa venire riciclato in base alle procedure di rispetto ambientale. Per maggiori dettagli sulle aree di raccolta disponibili, contattate l'ufficio govenativo locale od il rivenditore del prodotto.

#### **FACHGERECHTE ENTSORGUNG:**

Das auf der Geräterückseite angebrachte Label deutet darauf hin, dass das Produkt nicht mit konventionellem Hauskehricht entsorgt werden darf. Um Schäden und Verschmutzungen an Umwelt und Mensch zu vermeiden, muss das Produkt fachgerecht entsorgt und von anderem Abfall getrennt werden. Wenden Sie sich bei Fragen hierzu an Ihren Fachhändler oder an eine öffentliche Informationsstelle.

#### **AFVAL**

Het label op de achterzijde van dit apparaat, een afvalbak op wielen met een kruis doorgehaald, geeft aan dat<br>dit apparaat niet samen met gewoon huishoudafval mag worden weggegooid. Om mogelijke schade aan onze leefomgeving te voorkomen dient dit apparaat, gescheiden van gewoon huishoudelijk afval, te worden afgevoerd zodat het op een milieuvriendelijke manier kan worden gerecycled. Neem voor beschikbare inzamelplaatsen contact op met uw gemeentelijke reinigingsdienst of met uw elektronica leverancier.

#### **HÄVITTÄMINEN**

Yliruksattua jäteastiaa kuvaava tarra tuotteen takalevyssä kertoo, että tuotetta ei saa käsitellä normaalina talousjätteenä. Ympäristön suojelemiseksi on tuote pidettävä erillään muusta jätteestä ja se on kierrätettävä ekologisesti kestävällä tavalla. Ota yhteyttä laitteen myyjään tai Pirkanmaan Ympäristökeskukseen lähimmän kierrätyskeskuksen löytämiseksi.

#### **AFSKAFNING**

Logoet med en skraldespand med kryds over på bagsiden af apparatet indikerer at dette produkt ikke må kasseres som normal husholdningsaffald. For at forebygge mulig skade på miljøet, bedes De separere dette produkt fra andet affald, og sikre at det bliver genbrugt på en miljørigtig måde. Kontakt venligst de lokale myndigheder eller din forhandler for oplysning om nærmeste tilgængelige opsamlingssted for elektronikaffald.

#### 52

ΔΙΑΔΙΚΑΣΙΑ ΑΠΟΡΡΙΨΗΣ<br>ΤΟ ΣΗΜΑ ΜΕ ΤΟΝ ΔΙΑΓΕΓΡΑΜΜΕΝΟ ΤΡΟΧΗΛΑΤΟ ΚΑΔΟ ΑΠΟΡΡΙΜΑΤΩΝ ΣΤΗΝ ΠΙΣΩ ΟΨΗ ΤΟΥ ΜΗΧΑΝΗΜΑΤΟΣ

ΔΗΛΩΝΕΙ ΟΤΙ ΤΟ ΠΡΟΙΟΝ ΑΥΤΟ ΔΕΝ ΠΡΕΠΕΙ ΝΑ ΔΙΑΧΕΙΡΙΣΘΕΙ ΣΑΝ ΣΥΝΗΘΙΣΜΕΝΟ ΟΙΚΙΑΚΟ ΑΠΟΒΛΗΤΟ. ΠΡΟΣ ΑΠΟΦΥΓΗ ΕΝΔΕΧΟΜΕΝΗΣ ΕΠΙΒΑΡΥΝΣΗΣ ΤΟΥ ΠΕΡΙΒΑΛΛΟΝΤΟΣ, ΞΕΧΩΡΙΣΤΕ ΤΟ ΠΡΟΙΟΝ ΑΠΟ ΤΑ ΑΛΛΑ ΑΠΟΡΡΙΜΑΤΑ ΩΣΤΕ ΝΑ ΕΞΑΣΦΑΛΙΣΘΕΙ Η ΑΝΑΚΥΚΛΩΣΗ ΤΟΥ ΜΕ ΤΟΝ ΠΡΕΠΟΝΤΑ ΤΡΟΠΟ. ΠΑΡΑΚΑΛΟΥΜΕ ΝΑ ΕΠΙΚΟΙΝΩΝΗΣΕΤΕ ΜΕ ΤΗΝ ΤΟΠΙΚΗ ΥΠΗΡΕΣΙΑ ΑΝΑΚΥΚΛΩΣΗΣ Η ΜΕ ΤΟ ΚΑΤΑΣΤΗΜΑ ΑΓΟΡΑΣ ΓΙΑ ΠΕΡΙΣΣΟΤΕΡΕΣ ΛΕΠΤΟΜΕΡΕΙΕΣ.

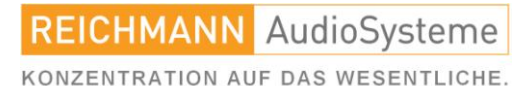